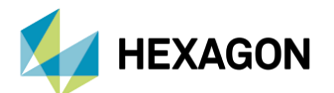

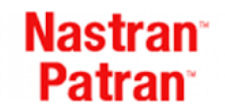

# **MSC NASTRAN VE PATRAN İLE TERMO-MEKANİK ANALİZ TANIMLAMALARI**

#### **PREPARED/EDITED BY**

RESUL DEMİR Lider Yapısal Analiz Mühendisi

Date:29.12.2021

#### **AMAÇ VE KAPSAM**

- Bu doküman, Nastran ve Patran içerisinde termal analizler için gerekli olan tanımlamaları ve kullanılan farklı yöntemleme şekillerini içermektedir.
- Doküman içerisinde üç farklı tanımlama yönteminden bahsedilmiştir.

#### **ZORUNLU TANIMLAMALAR**

• Termal analizler için gerekli olan en önemli tanımlama termal genleşme katsayısıdır. Her malzeme kendine özgü bir termal genleşme katsayısına sahiptir ve ön işlemcide bu girdi ilgili melzeme hanesine tanımlanmalıdır.

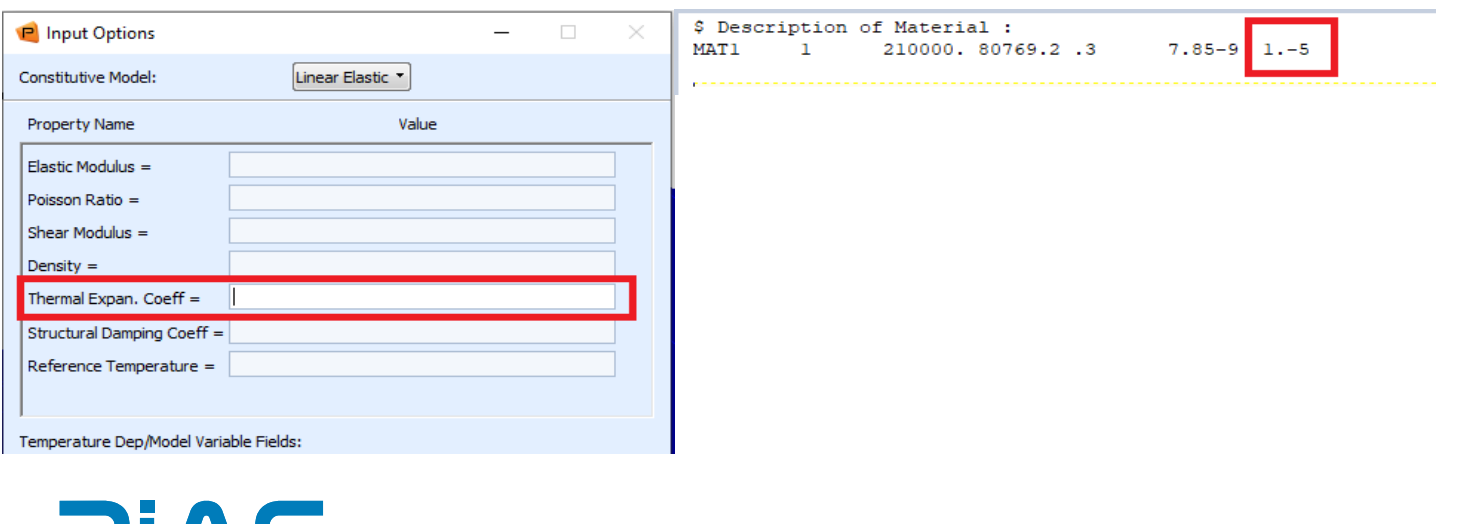

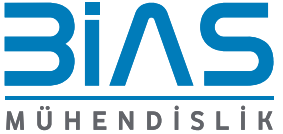

1

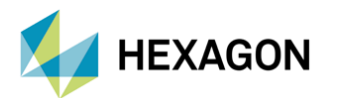

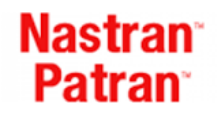

• Malzeme termal genleşme katsayısı girildikten sonra diğer bir önemli tanımlama MPC-CTE değeridir. MPC bağlantılarının bağlı olduğu parçların termal genleşme katsayısı rijit elemanların CTE hanesine de girilmelidir. Patran>Utilities>Fem- General>Modify CTE for Rigid MPC sekmesinden bu işlem yapılmalıdır.

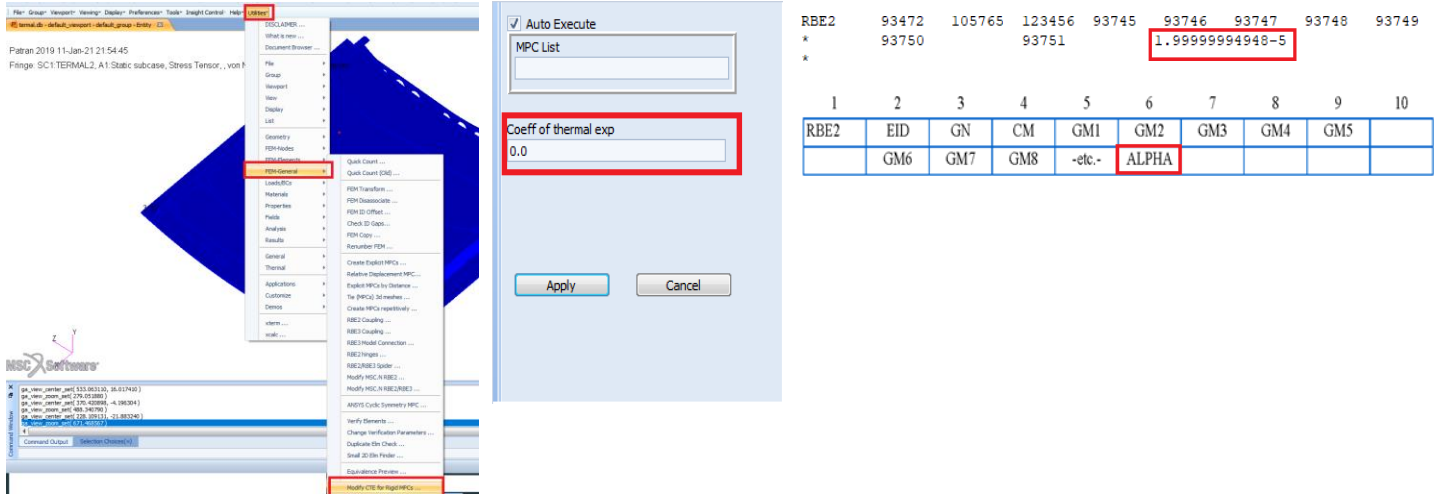

- Bir önceki slaytta belirtildiği gibi rijit elemanların bağlı olduğu parçaların genleşme katsayı girdi olarak verilmelidir.
- Kompozit malzemelerde, birden fazla farklı malzeme termal genleşme katsayısı bulunacağı için, serim yapılmış malzemelerin ortalama termal genleşme katsayısı rijit elemanlara atanabilir.

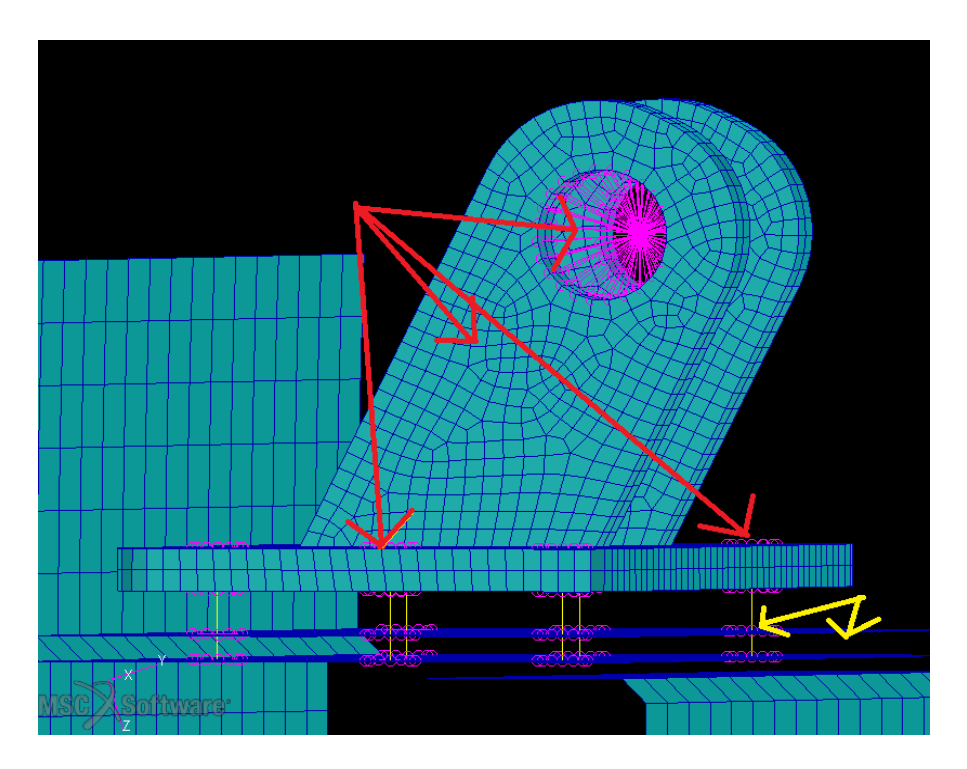

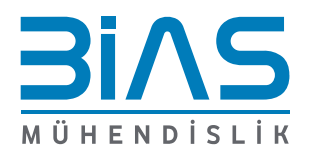

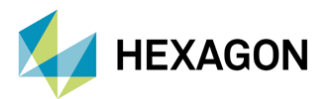

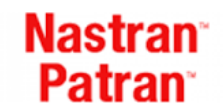

• Model içerisinde tanımlanan CBUSH elemanlar için ilgili civata malzemesinin termal genleşme katsayısı Nastran model dosyasında ilgili haneye girdi olarak yazılmalıdır.

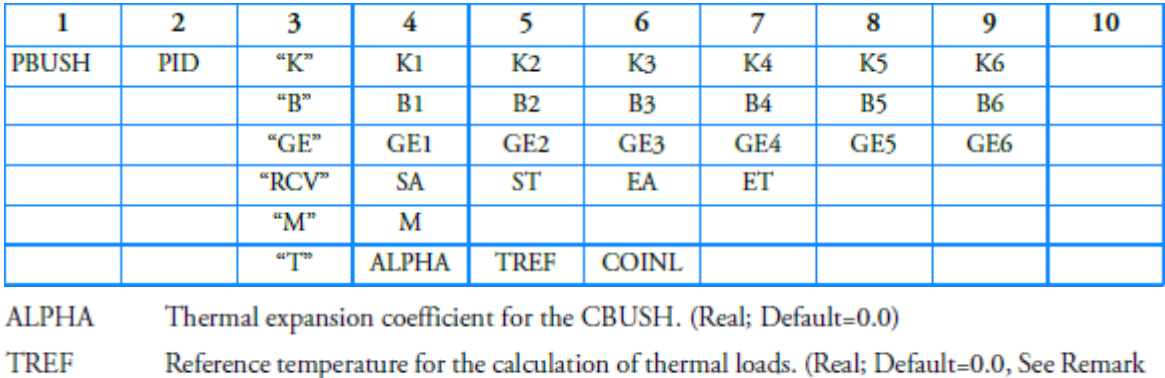

- 
- Sol 101 gibi lineer statik analizlerde rijit elemanların da yük altında genleşmesine izin vermek için bdf dosyasında Case Control kısmının altına RIGID = LAGRAN kartı eklenmelidir.

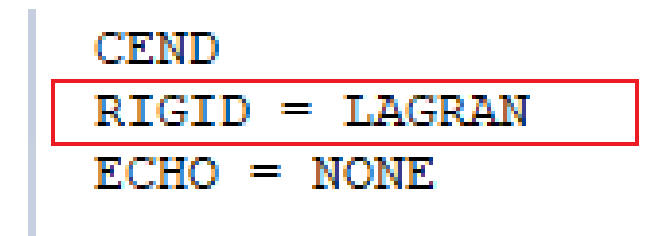

 $15.)$ 

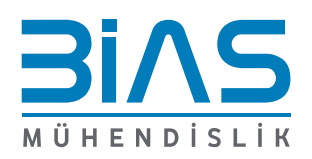

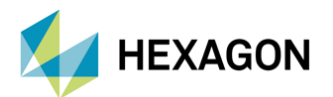

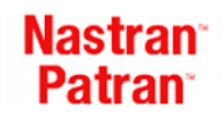

#### **METOD 1**

- Termal analizler için gerekli olan input değerleri Patran içerisinden aşağıdaki görselde belirtildiği şekilde verilebilir.
- Bu metod belli bir referans sıcaklığından ısıtılma ve soğutulma işlemleri sonucunda, yapı içerisindeki sıcaklık dağılımının uniform olmadığı durumlarda kullanılabilir.
- Patranda öncelikle yapıya belli bir initial temperature tanımlaması yapılmalıdır ve daha sonraki aşamada ısıtılma veya soğutulma işleminin yapılacağı sıcaklık değerleri yükleme senaryolarına eklenmelidir.

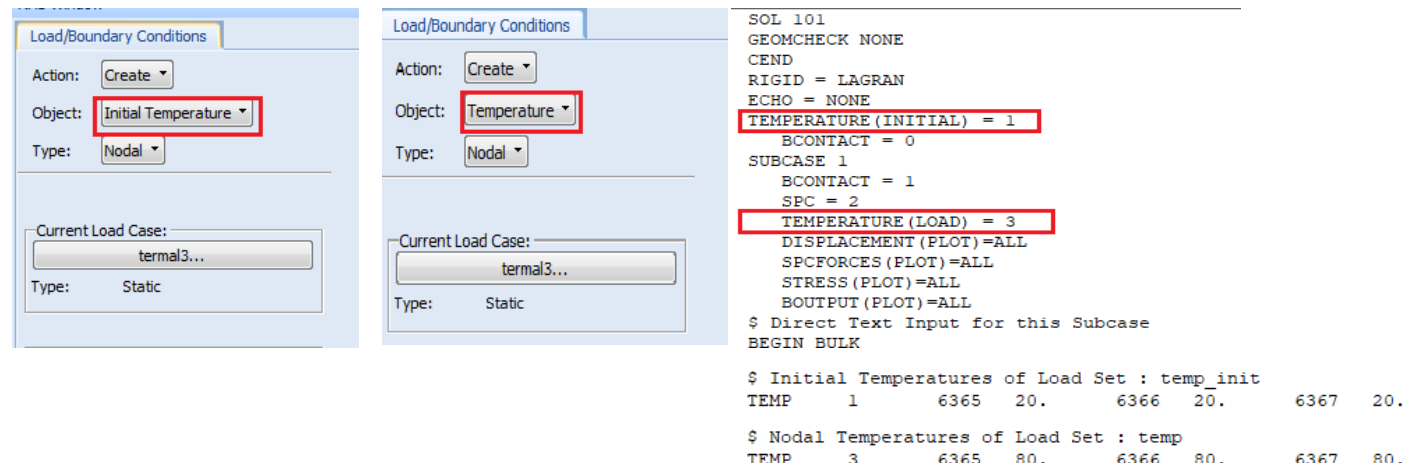

#### **METOD 2**

Metod 1 e alternatif olarak, yapı içerisine initial temperature tanımlaması yapılmadan, aradaki sıcaklık farkı input olarak verilebilir.

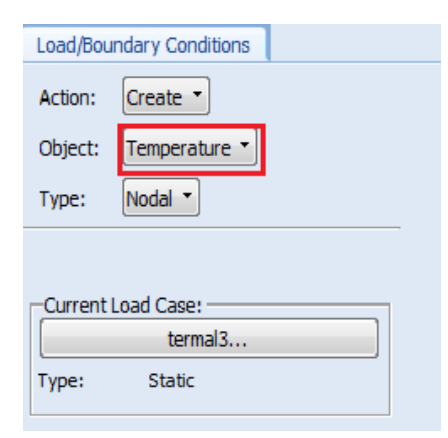

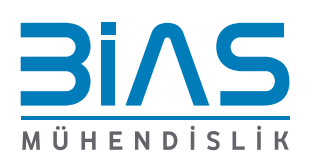

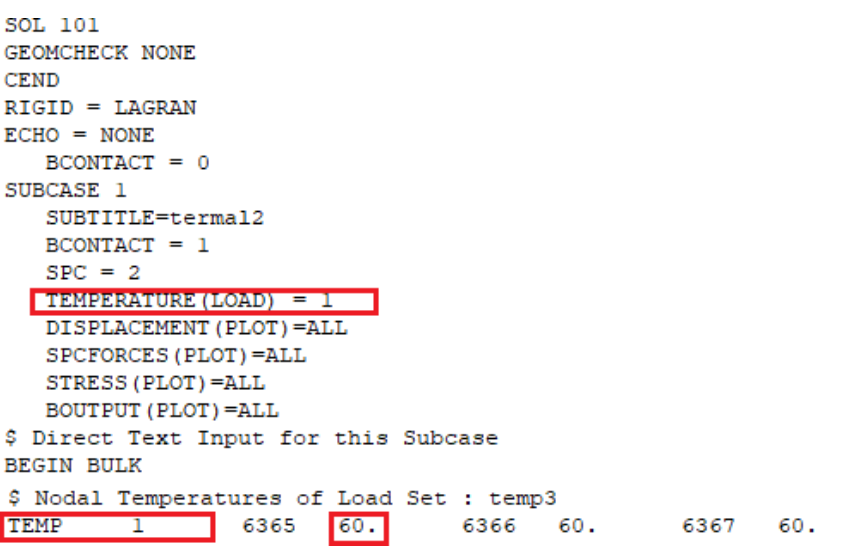

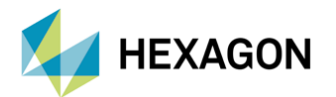

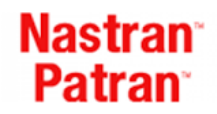

## **METOD 3**

• Bdf dosyası içerisine sadece TEMPD kartını tanımlayarak toplu halde sıcaklık tanımlaması yapılabilir. Uniform sıcaklık dağılımına sahip analizlerde bu metod kullanılabilir. Metod 1 ve 2 deki gibi aradaki sıcaklık farkı veya initial temperature ve ısıtılma ve soğutulma sıcaklığı girdi olarak verilebilir.

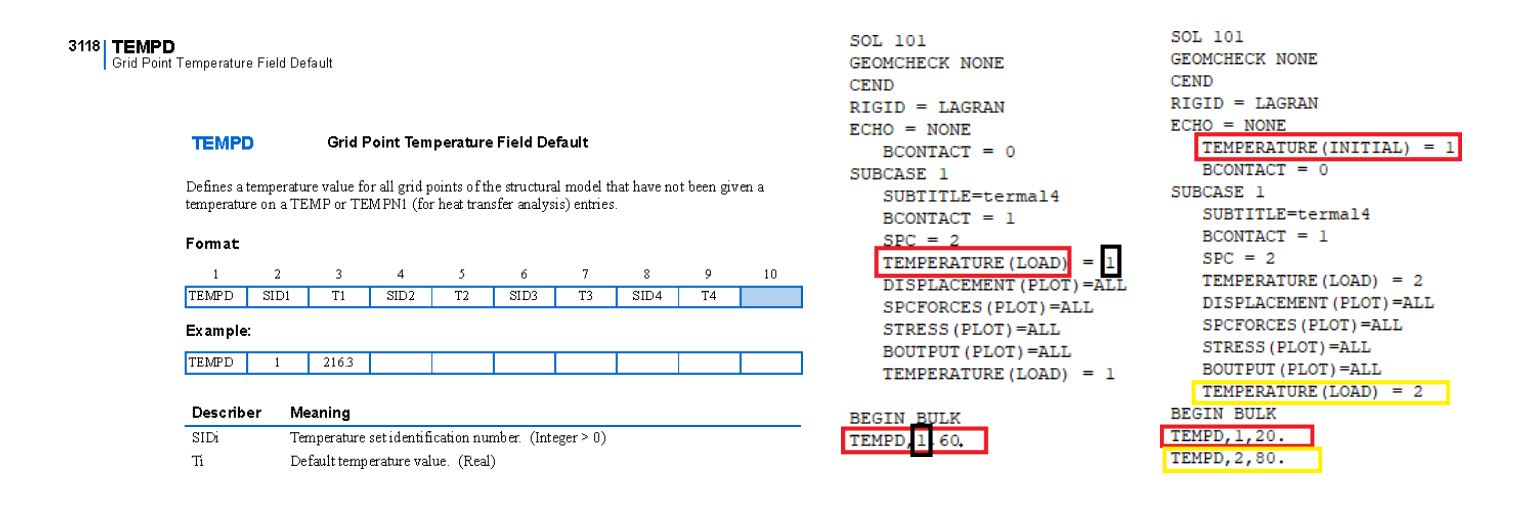

#### **KARŞILAŞTIRMALI SONUÇLAR**

MÜHENDİSLİ

• Üç farklı method içerisinde de aynı sıcaklık verileri kullanıldı ve deplasman stres sonuçları sunuma eklendi. Bunun yapılma amacı yöntemsel anlamda sonuçlarda herhangi bir farklılık oluşmamasını göstermektir.

## **KARŞILAŞTIRMALI SONUÇLAR - METHOD 1**

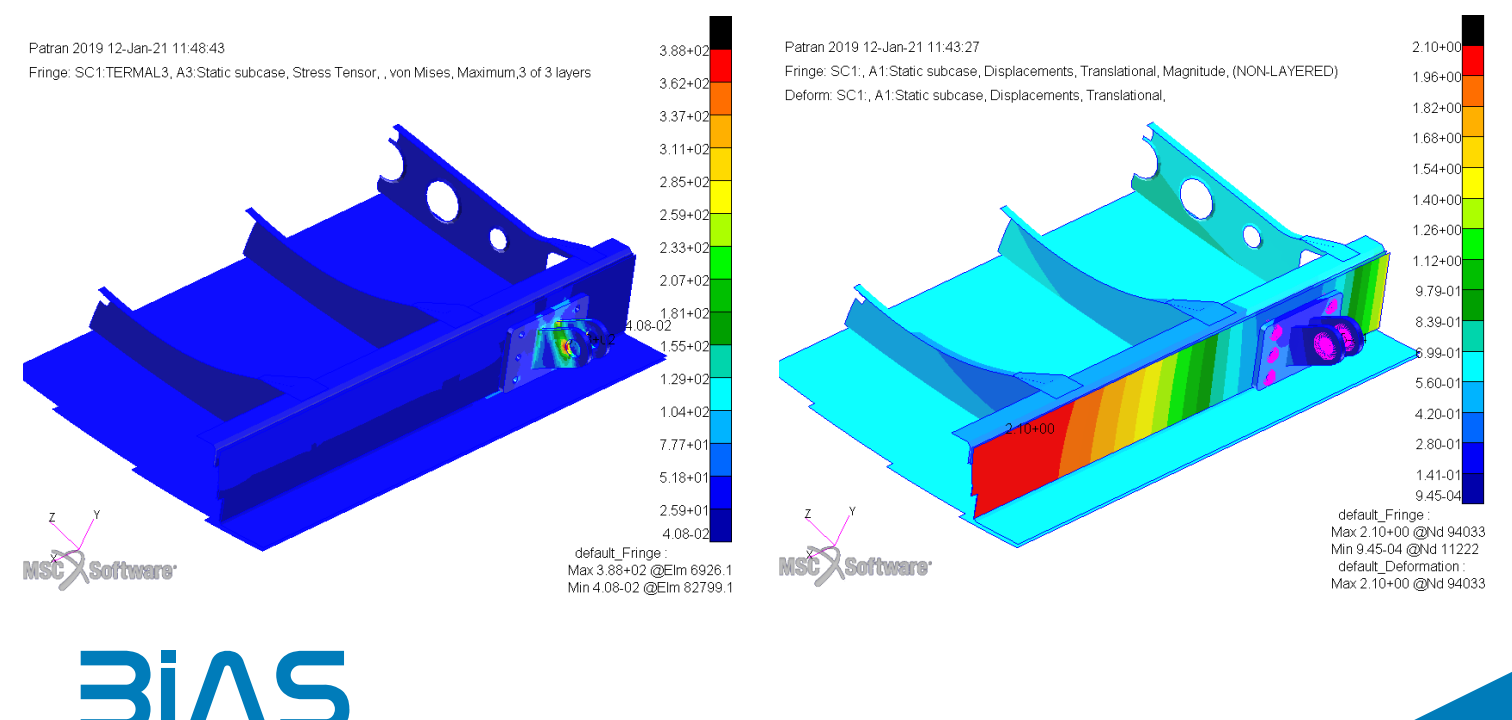

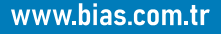

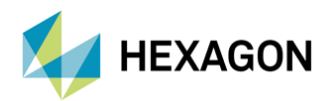

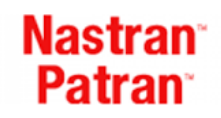

## **KARŞILAŞTIRMALI SONUÇLAR - METHOD 2**

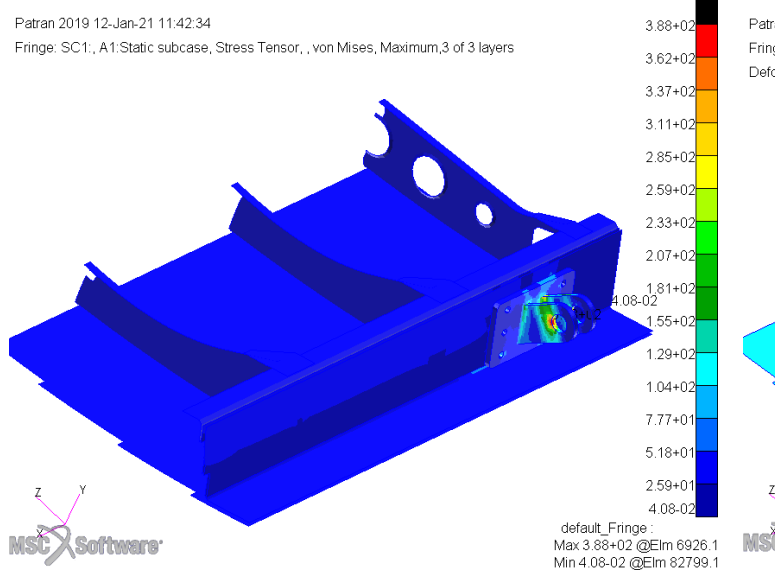

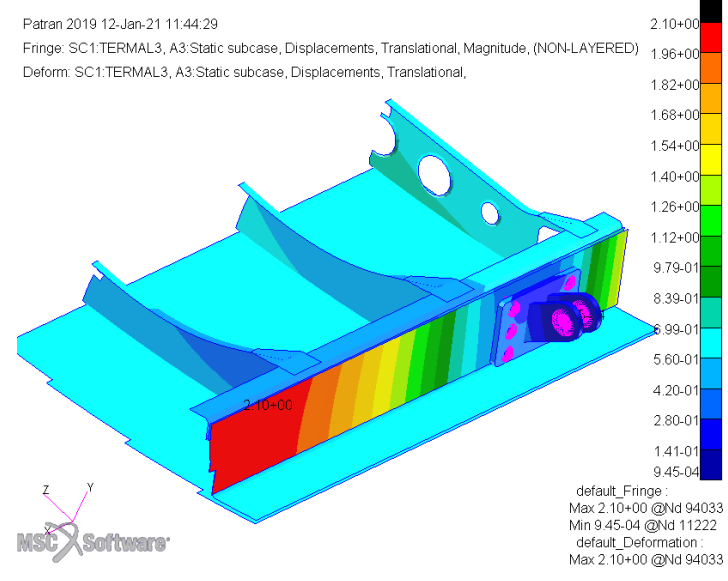

### **KARŞILAŞTIRMALI SONUÇLAR - METHOD 3**

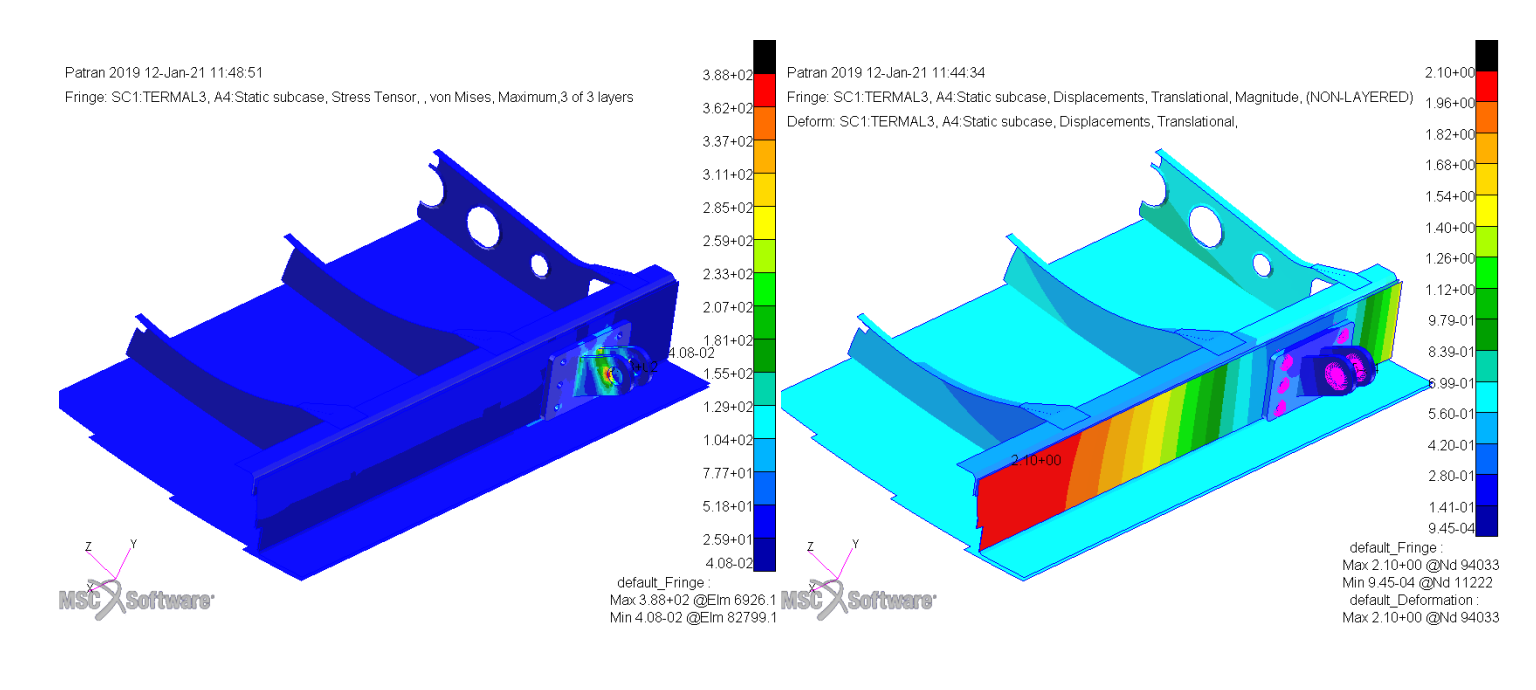

**BIAS** MÜHENDİSLİK

www.bias.com.tr

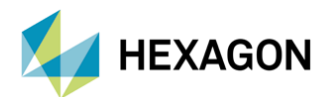

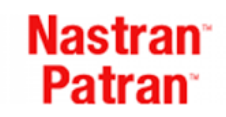

## **MODEL DOĞRULAMA**

- Hazırlanan termal analiz modelini kontrol etmek amacıyla yapıda tanımlanan bütün termal genleşme katsayı değerleri aynı girilir ve ardından bütün yapıya aynı sıcaklık inputu verilir. Bunun sonucunda yapıda herhangi bir stress oluşmaması gerekmektedir. (Kontak bölgeleri ve sınır koşulu bölgeleri hariç)
- İkinci olarak da rijit elemanların çevre düğüm noktalarının deformasyon çıktılarına bakılıp, bu elemanların genleşmeye izin verip vermediği kontrol edilir.
- Soldaki görselde sınır koşulları kaldırılıp, bütün yapıya aynı termal genleşme katsayısı tanımlanmıştır, stress oluşan bölgeler kontak bölgeleridir.
- Sağdaki görsel Method 1'de kullanılan modelde sınır koşulu tanımlanan rijit elemanların çevre düğüm noktalarındaki deplasman çıktısını göstermektedir.

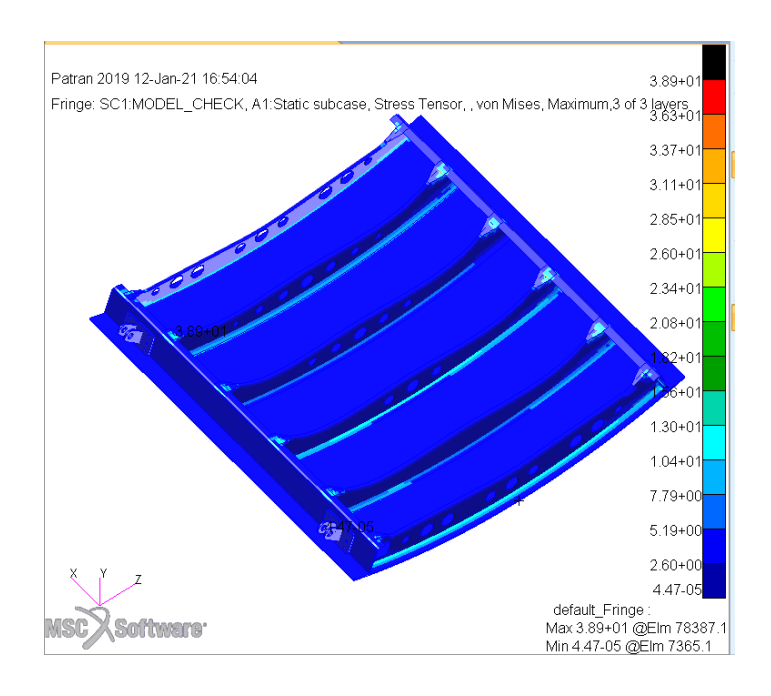

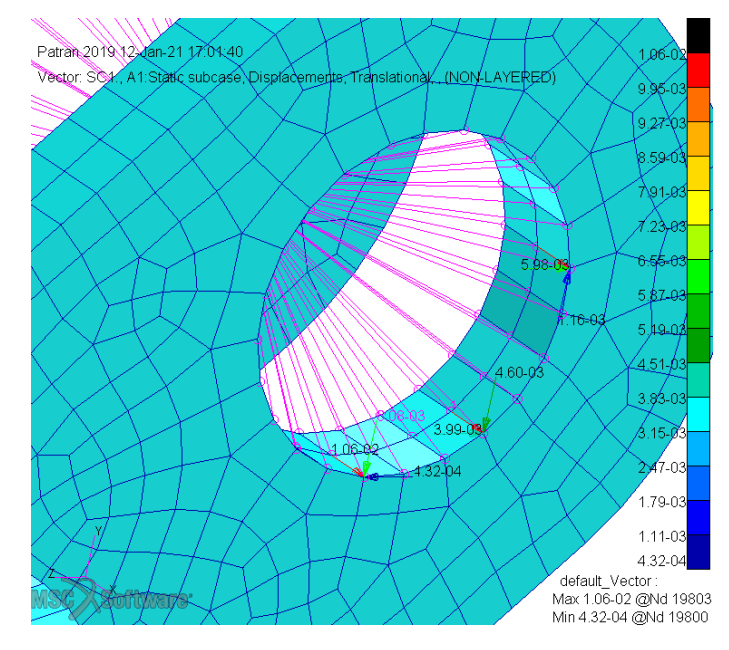

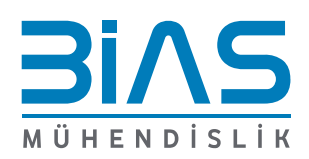